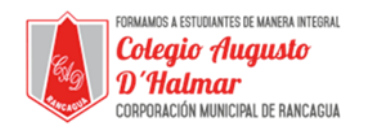

## **GUÍA DE APOYO AL APRENDIZAJE**

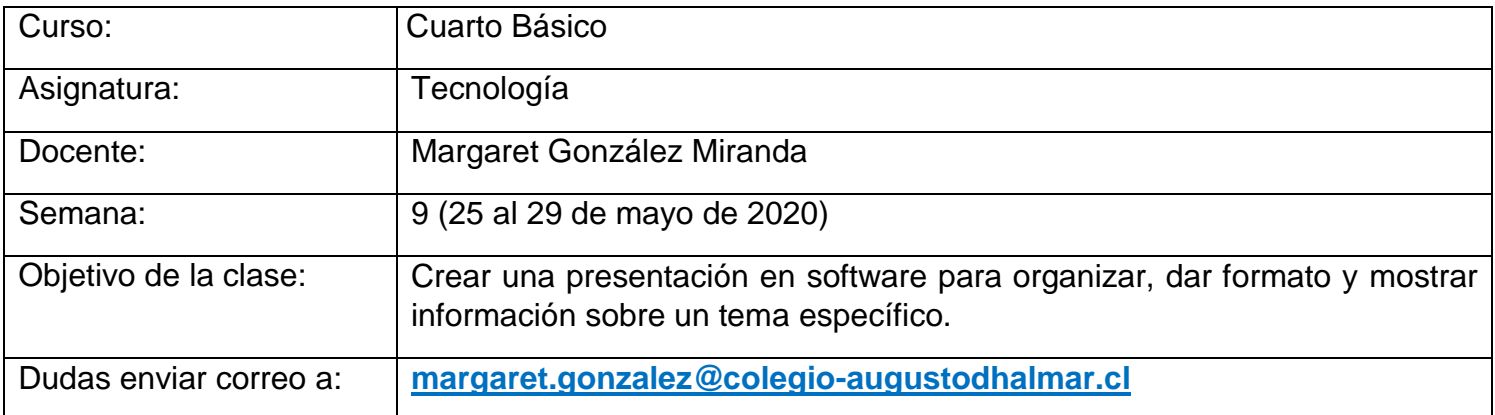

En esta clase aprenderás a crear una presentación en power point.

No olvides escribir el objetivo de la clase en tu cuaderno de tecnología.

Para aprender a crear una presentación te invito a hacer clic en el siguiente enlace, sigue los pasos que se van indicando.

¡Armemos una presentación!

[http://sitios.mineduc.cl/enlaces/textos\\_escolares/4to/#page-09](http://sitios.mineduc.cl/enlaces/textos_escolares/4to/#page-09)

El software de presentación nos da la posibilidad de insertar efectos de movimientos en nuestras presentaciones.

¡Una presentación dinámica!

[http://sitios.mineduc.cl/enlaces/textos\\_escolares/4to/#page-10](http://sitios.mineduc.cl/enlaces/textos_escolares/4to/#page-10)

Abre el software de presentación que tiene tu computador y explora todas las posibilidades que entrega para hacer presentaciones más dinámicas y atractivas.

Después de haber aprendido y explorado las posibilidades que entrega power point te invito a trabajar en la tarea.

\_\_\_\_\_\_\_\_\_\_\_\_\_\_\_\_\_\_\_\_\_\_\_\_\_\_\_\_\_\_\_\_\_\_\_\_\_\_\_\_\_\_\_\_\_\_\_\_\_\_\_\_\_\_\_\_\_\_\_\_\_\_\_\_\_\_\_\_\_\_\_\_\_\_\_\_\_\_\_\_\_\_\_\_\_\_\_\_\_\_\_\_\_\_\_\_ *Sellos Institucionales*

*Formando personas con valores (Compañerismo, Tolerancia, Responsabilidad) dentro de un contexto social inclusivo.*